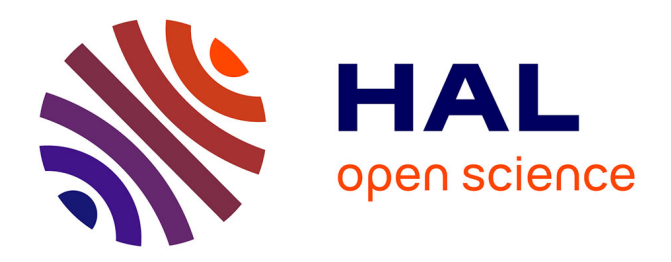

# **Visualisation interactive de trajectoires d'activités touristiques Application à des données extraites de Twitter**

Maxime Masson, Siwar Abdelhedi, Christian Sallaberry, Rodrigo Agerri, Marie-Noëlle Bessagnet, Annig Le Parc-Lacayrelle, Philippe Roose

## **To cite this version:**

Maxime Masson, Siwar Abdelhedi, Christian Sallaberry, Rodrigo Agerri, Marie-Noëlle Bessagnet, et al.. Visualisation interactive de trajectoires d'activités touristiques Application à des données extraites de Twitter. Atelier Exploration des traces dans un monde du tout numérique : enjeux et perspectives  $-$  INFORSID 2023, May 2023, La Rochelle, France. hal-04326788

# **HAL Id: hal-04326788 <https://hal.science/hal-04326788>**

Submitted on 6 Dec 2023

**HAL** is a multi-disciplinary open access archive for the deposit and dissemination of scientific research documents, whether they are published or not. The documents may come from teaching and research institutions in France or abroad, or from public or private research centers.

L'archive ouverte pluridisciplinaire **HAL**, est destinée au dépôt et à la diffusion de documents scientifiques de niveau recherche, publiés ou non, émanant des établissements d'enseignement et de recherche français ou étrangers, des laboratoires publics ou privés.

# Visualisation interactive de trajectoires d'activités touristiques

Application à des données extraites de Twitter

Maxime Masson, Siwar Abdelhedi, Christian Sallaberry, Rodrigo Agerri, Marie-Noëlle Bessagnet, Annig Lacayrelle, et Philippe Roose

Laboratoire LIUPPA, Collège STEE, Université de Pau et des Pays de l'Adour Avenue de l'Université, 64000 Pau, France

maxime.masson@univ-pau.fr, siwar.abdelhedi@univ-pau.fr, christian.sallaberry@univ-pau.fr

Résumé : Dans cet article, nous proposons une approche innovante pour l'analyse et la visualisation de données issues des réseaux sociaux. Nous avons conçu un tableau de bord interactif multidimensionnel que nous avons testé sur le domaine spécifique du tourisme.

Mots clés : Réseaux Sociaux, Visualisation de données, Traitement Automatique du Langage (TAL), Tourisme

## 1 Introduction

Ce travail est réalisé dans le cadre d'un projet régional transfrontalier : le projet APs (APs signifiant "Augmented Proxemics services"). Ce projet vise à collecter, traiter, analyser puis valoriser des données issues des réseaux sociaux, relatives à la pratique du tourisme, aux flux de visiteurs et à l'utilisation du patrimoine culturel dans la région du Pays Basque, un territoire hautement touristique situé entre la France et l'Espagne. Dans le cadre de ce projet, nous avons mis en place un cadre de travail générique pour le traitement et l'analyse de données issues des réseaux sociaux : le framework APs. Le cycle de vie de ce dernier est exposé dans la Figure 1. La phase de collecte (1) couvre l'ensemble du processus de recherche et d'extraction des données, c'està-dire qu'elle produit un corpus de posts de réseaux sociaux à partir d'une définition spécifique du domaine ciblé. Pour y parvenir, nous avons conçu une méthodologie de collecte générique et itérative. Elle a fait l'objet d'un article séparé, voir [2] pour plus de détails. La transformation (2) fait référence aux diverses modifications et enrichissements appliqués aux données collectées précédemment afin d'accroître leur valeur ajoutée et de les préparer pour les étapes suivantes. Les informations extraites au cours de cette étape (par exemple: le sentiment ou les entités nommées spatiales présentes dans les posts) instancient notre modèle de trajectoire, qui est l'élément central de notre cadre de travail. L'analyse proxémique (3) utilise le modèle précédemment instancié pour calculer les métriques proxémiques (appelées distances), qui sont des indicateurs bruts calculés en fonction des besoins. Enfin, la valorisation (4) permet de visualiser les résultats de l'analyse précédente (indicateurs bruts exprimés en métriques proxémiques) pour les utilisateurs finaux (tels que les acteurs du tourisme). Pour les professionnels du tourisme, des cartes multidimensionnelles permettent de visualiser les tendances et les associations de thèmes et de lieux dans les réseaux sociaux. Cet article sera principalement consacré à cette étape 4, qui constitue l'une des originalités du framework APs.

### 2 La visualisation interactive de trajectoires issues de Twitter

#### 2.1 La visualisation en Business Intelligence (BI)

Les outils de visualisation de données en Business Intelligence sont des logiciels ou des plateformes qui permettent de créer des graphiques, des tableaux de bord, des rapports et des visualisations interactives à partir de données provenant de différentes sources, pour une compréhension rapide et facile. En BI, ces outils sont utilisés pour aider les entreprises à comprendre leurs données, à détecter des tendances, à prendre des décisions éclairées et à communiquer les résultats aux

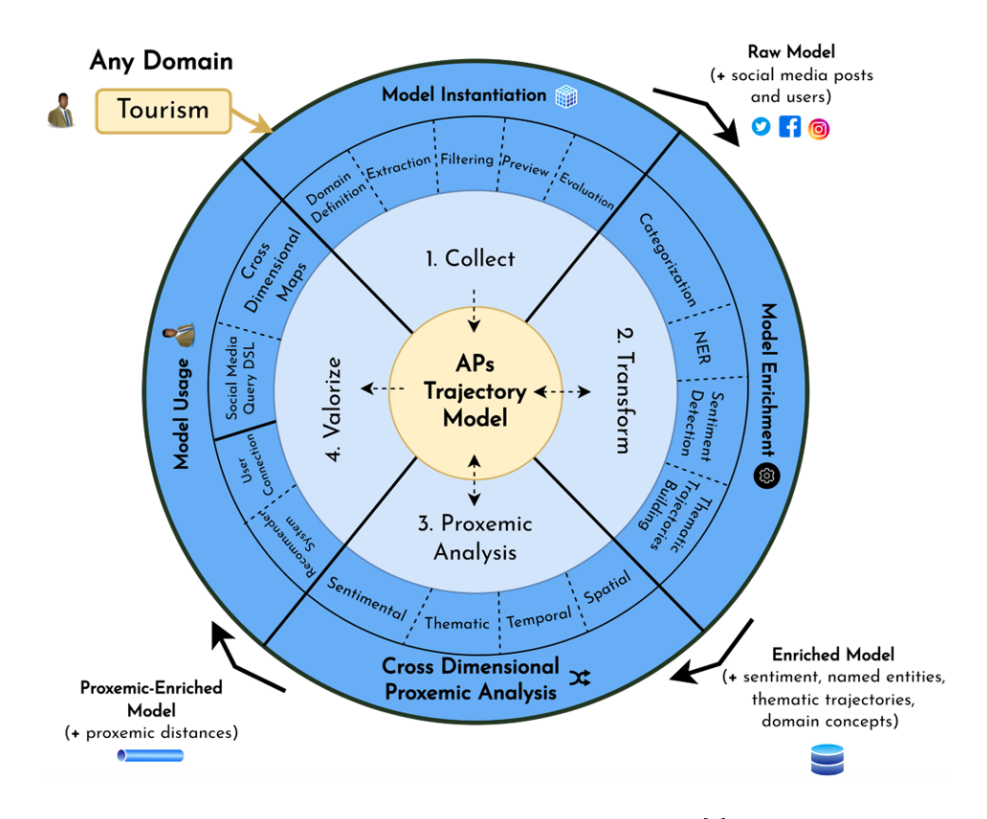

Fig. 1. Cycle de vie du Framework APs [1]

décideurs. Cet objectif correspond également aux attentes des professionnels du tourisme et de l'aménagement du territoire. De nombreux outils de visualisation de données sont disponibles en BI, parmi lesquels on peut citer le Tableau, Microsoft Power BI, SAP Lumira, Domo, Google Data Studio et QlikView. Notons également l'émergence d'outils No-Code spécialisés comme SimpleX qui, est une console de text mining dédiée au traitement et à la visualisation de corpus textuels.

#### 2.2 Les systèmes d'information géographique

Un système d'information géographique (SIG), est une solution logicielle qui permet de visualiser et d'analyser des entités géographiques ainsi que les phénomènes qui y sont liés. Les attentes des professionnels du tourisme et de l'aménagement du territoire concernent très précisément ce besoin de représentation du territoire et des activités touristiques. Il existe plusieurs systèmes d'information géographique disponibles comme ArcGIS, QGIS, GeoServer, MapInfo, GRASS GIS et SAGA GIS. Notons également les travaux d'Aline Menin [3] et de Cécile Saint-Marc [4].

#### 2.3 La proposition APs dédiée aux trajectoires

#### 2.3.1 Visuel 4D : espace/temps/thème/individus

Nous avons proposé un tableau de bord multidimensionnel qui intègre les dimensions spatiales, temporelles, thématiques et individuelles. Cette interface permet d'afficher plusieurs visualisations telles qu'une carte thématique qui présente la fréquence des concepts dans les tweets, une carte spatiale qui montre la fréquence des villes dans les tweets, une frise chronologique (timeline) qui affiche le nombre de tweets par jour, subdivisé en matin (bleu), après-midi (orange) et soir (violet), et une carte des utilisateurs qui présente l'emprise temporelle des visites, le nombre de followers et le nombre de posts pour chaque utilisateur.

L'interface de notre tableau de bord multidimensionnel offre une interactivité avancée pour faciliter l'exploration des données. Au niveau de la localisation thématique, l'utilisateur peut cliquer sur un thème spécifique et mettre à jour les fréquences en fonction du thème sélectionné dans la carte spatiale et la frise chronologique. De même, au niveau de la localisation spatiale, la sélection

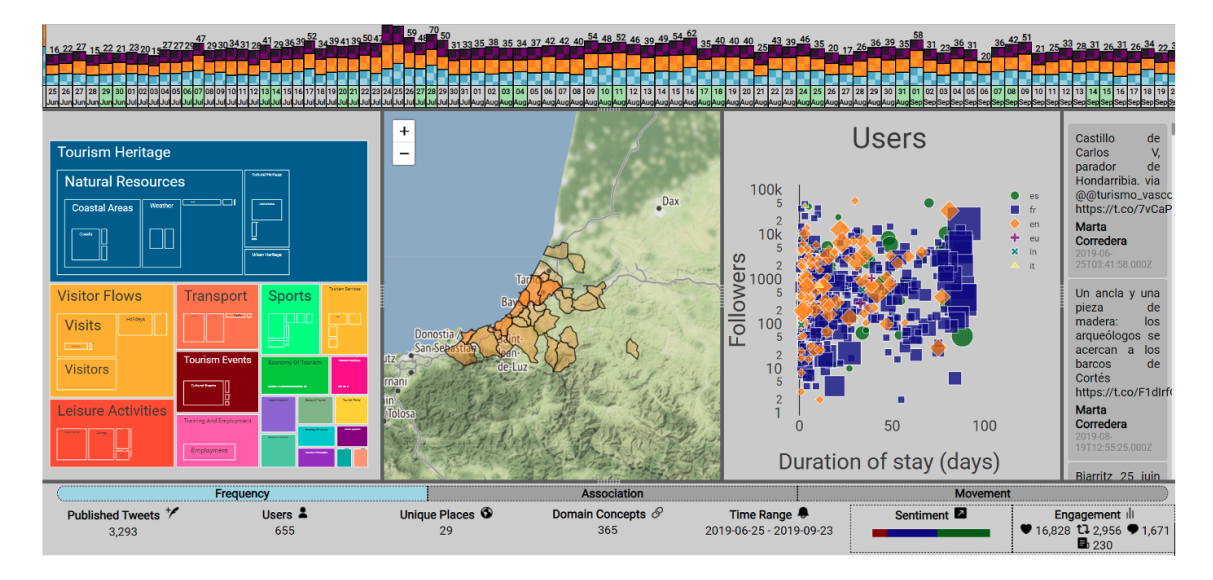

Fig. 2. Tableau de bord APs avec mode d'affichage "fréquence"

d'une ville spécifique met à jour les fréquences dans la carte thématique et la frise chronologique. Enfin, au niveau de la localisation temporelle, l'utilisateur peut sélectionner une plage temporelle spécifique avec une granularité fine, que ce soit par jour ou par section de jour (après-midi, matin, soir). Cette sélection permet de mettre à jour les fréquences correspondantes dans la carte thématique et la carte spatiale, et peut être combinée avec un nouveau filtrage spatial ou thématique pour affiner encore plus l'exploration des données.

#### 2.3.2 Visuel à base de graphes d'associations

En mode association, la carte thématique est transformée en un graphe, dans lequel les nœuds représentent les concepts et leur taille est proportionnelle au nombre d'occurrences dans les tweets. Les arêtes représentent la fréquence d'association à laquelle les concepts sont trouvés dans le même post. De même, un graphe est superposé à la carte spatiale pour représenter les relations entre les lieux. Les nœuds représentent les lieux et leur taille est proportionnelle au nombre d'occurrences, tandis que les arêtes représentent la fréquence d'association à laquelle les lieux sont trouvés dans le même post.

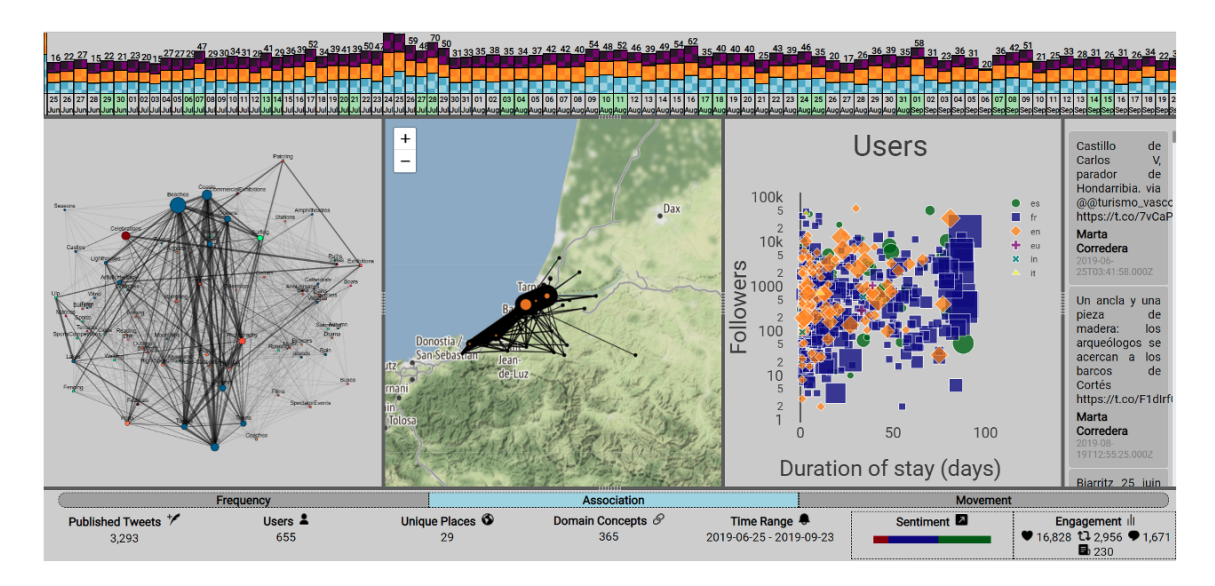

Fig. 3. Tableau de bord APs avec mode d'affichage "association"

## 3 Conclusion

Le projet APs nous a permis de développer une première série de tableaux de bords interactifs dédiés aux trajectoires d'activités touristiques. Nous travaillons à la conception d'une nouvelle plateforme sur laquelle l'utilisateur final pourra choisir, paramétrer et agréger différents visuels proposés sur une palette de services.

#### References

- 1. Maxime Masson, Philippe Roose, Christian Sallaberry, Rodrigo Agerri, Marie-Noelle Bessagnet, and Annig Le Parc Lacayrelle. Aps: A proxemic framework for social media interactions modeling and analysis. In Bruno Crémilleux, Sibylle Hess, and Siegfried Nijssen, editors, Advances in Intelligent Data Analysis XXI, pages 287–299, Cham, 2023. Springer Nature Switzerland.
- 2. Maxime Masson, Christian Sallaberry, Rodrigo Agerri, Marie-Noelle Bessagnet, Philippe Roose, and Annig Le Parc Lacayrelle. A domain-independent method for thematic dataset building from social media: The case of tourism on twitter. In Richard Chbeir, Helen Huang, Fabrizio Silvestri, Yannis Manolopoulos, and Yanchun Zhang, editors, Web Information Systems Engineering – WISE 2022, pages 11–20, Cham, 2022. Springer International Publishing.
- 3. Aline Menin. eSTIMe : un environnement de visualisation pour l'analyse multi-points de vue des mobilités quotidiennes. PhD thesis, Université Grenoble Alpes, 2020.
- 4. Cecile Saint-Marc. Formalisation et géovisualisation d'événements historiques issus de risques naturels pour la compréhension des dynamiques spatiales : application aux inondations ayant touché le système ferroviaire français. Theses, Université Grenoble Alpes, June 2017.